## **Artikel: Schnelleinstieg Raumbuch importieren Raumbuch in Excel erstellen und nach KleanApp importieren.**

Wenn Sie eine größere Anzahl an Räumen erfassen möchten empfehlen wir Ihnen die Daten in Excel zu erfassen und dann zu importieren. Das geht deutlich schneller als jeden Raum einzeln anzulegen. Beim Import wird das Objekt mit Gebäuden und Ebenen automatisch angelegt. Auch die Nutzungsarten werden (sofern diese Funktion nicht gesperrt wurde) automatisch angelegt. Ggf. müssen Kontrollobjekte noch zugeordnet werden.

Je nachdem welche Module Sie in Ihrer Lizenz nutzen, ist die Excel Tabelle umfangreicher oder weniger umfangreich.

## **Am einfachsten ist folgende Vorgehensweise:**

1. Wie genau muss die Excel Tabelle bei Ihnen aussehen?

Gehen Sie im Menü auf den Unterpunkt Raumbuch, wählen Sie dort ein Objekt aus (z.B. eines unserer Beispielobjekte).

Klicken anschließen als "Export als Excel". Jetzt öffnet sich eine Excel Tabelle. Speichern Sie diese auf Ihrem PC.

2. Nutzen Sie dieses Raumbuch als Vorlage und ändern bzw. überschreiben Sie die Daten.

Damit die Daten importiert werden können, ändern Sie die Reihenfolge der Spalten/Überschriften bitte nicht!

3. Anschließend speichern Sie die geänderte Excel Tabelle unter dem neuen Objektnamen ab.

4. Raumbuch prüfen

Die grünen Felder sind optional. Die roten Felder sind zwingend erforderlich.

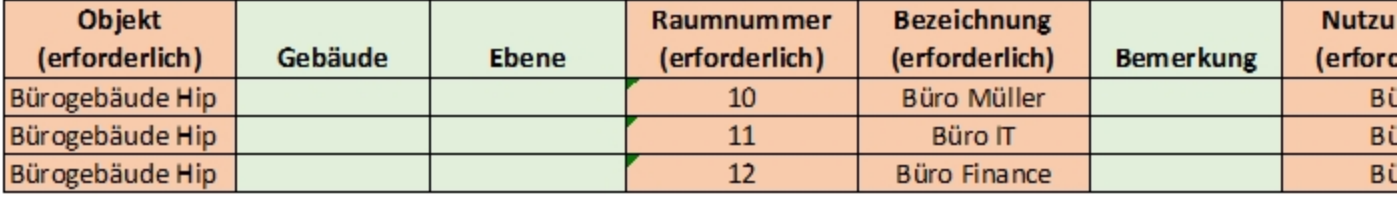

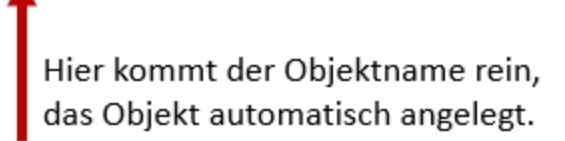

Jeder Raum benötigt eine eindeutige Raur<br>Ggf. Dummy-Raumnummern (x1, x2, x3...)

4. Importieren Sie die Daten als Excel-Datei (Stammdaten -> Raumbuch importieren).

Bitte Datei auswählen und auf den Button "Hochladen und importieren" klicken.

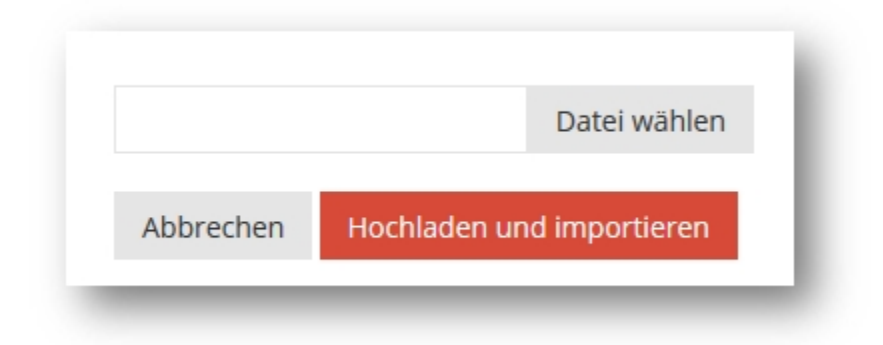

Dann kommt eine Übersichtstabelle. Wenn alles passt, bitte ganz unten auf der Seiten auf **Speichern** klicken.

Sie bekommen eine E-Mail, wenn der Import abgeschlossen ist. Je nach Größe des Raumbuchs kann das ein paar Minuten dauern.

## **Fehlermeldungen**:

Wenn Ihr Raumbuch nicht importiert werden kann erscheint eine Fehlermeldung. Bitte lesen Sie diese genau durch und ändern die entsprechenden Punkte. Der KleanApp Support unterstützt Sie gerne bei unklaren Fehlermeldungen.